# **SIEMENS**

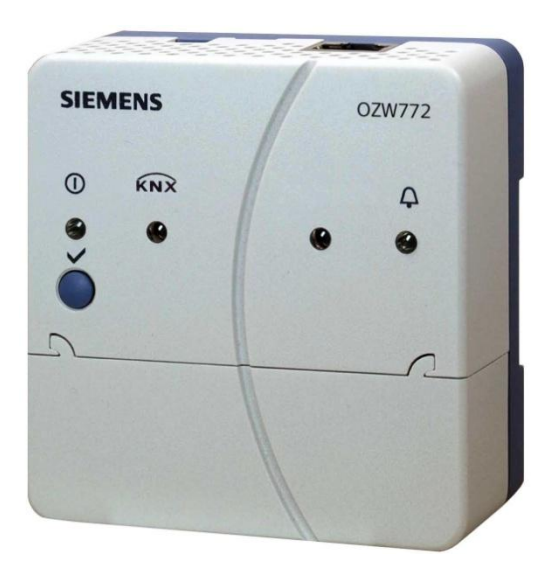

# **Web Server OZW772... V6.0**

Pro Synco<sup>™</sup>, Synco<sup>™</sup> living

**Web server OZW772… umožňuje dálkové ovládání a monitoring otopných soustav přes internet nebo aplikaci pro chytré telefony a zasílání poruchových a systémových hlášení e-mailem.**

**K dispozici jsou 4 varianty Web serveru OZW772...: Pro připojení 1, 4, 16 nebo 250 přístrojů s KNX komunikací řady Synco 700, Synco RXB/ RXL, regulátorů prostorové teploty řady RDG/RDF/RDU a centrálních jednotek systému Synco living QAX9...**

- **Ovládání z internetového prohlížeče pomocí PC/laptopu nebo chytrého telefonu.**
- **Ovládání přes aplikaci pro chytré telefony (iPhone a Android).**
- **Ovládání přes Internetový portál s dalšími funkcemi**
- **Ovládání a monitoring přístrojů s komunikací KNX v S-Módu (Osvětlení, stínění, měřiče spotřeby, atd.)**
- **Vizualizace soustavy v internetovém prohlížeči založená na standardních technologických schématech a uživatelsky vytvořených webových stránkách.**
- **Připojení: USB a Ethernet.**
- **Zobrazení poruchových hlášení přes internetový prohlížeč.**
- **Zasílání poruchových hlášení e-mailem až 4 příjemcům.**
- **Pravidelné zasílání systémových hlášení e-mailem až 4 příjemcům.**
- **Údaje o spotřebě Odečítání, zobrazení a zasílání e-mailem až 2 příjemcům**

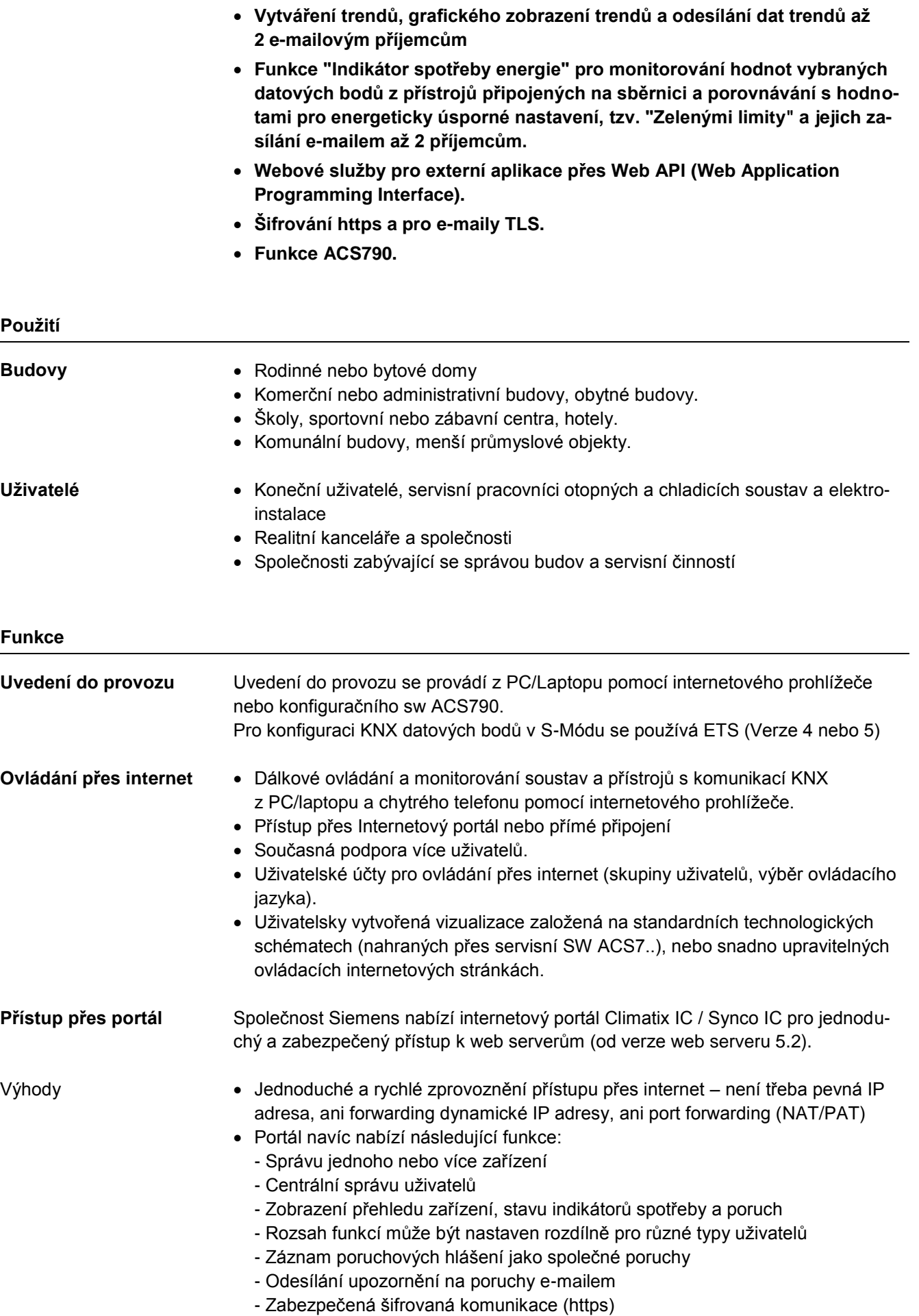

#### **Přístup bez portálu (přímé připojení)**

Web server může být přístupný přímo přes Internet (bez použití portálu). Je nutná pevná IP adresa nebo proměnná IP adresa s přesměrováním přes DNS server. Kromě toho je nutné na routeru nastavit port forwarding.

**Webové rozhraní**

Uživatelské rozhraní portálu

Je také možné paralelní přímé připojení a přístup přes portál.

Webové rozhraní je pro web server stejné jak pro přímé připojení, tak pro připojení přes portál. Portál ale nabízí další funkce a možnosti nastavení.

#### **SIEMENS**

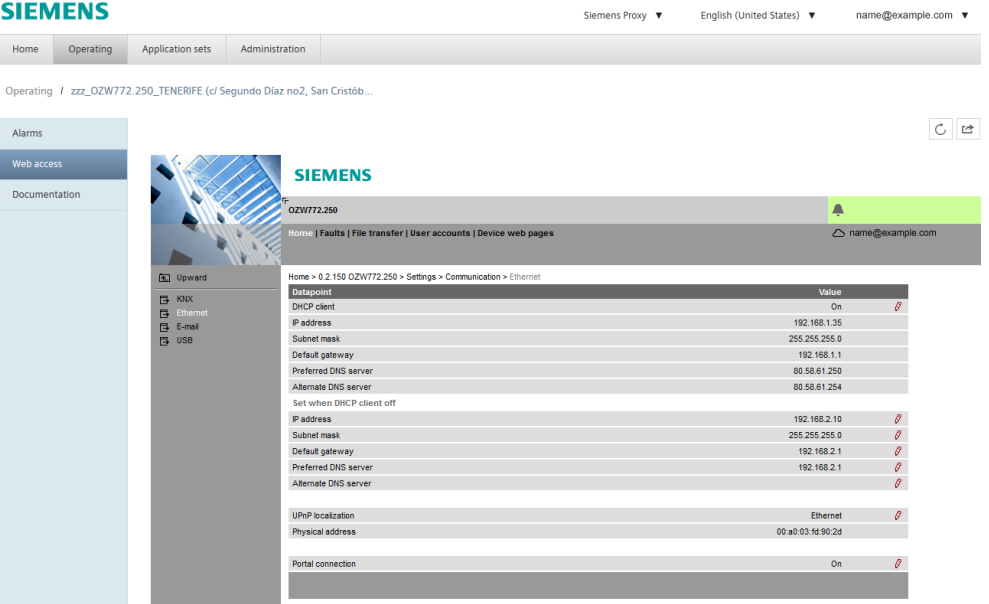

Kliknutím na symbol  $\mathbb{C}$  otevřete uživatelské rozhraní web serveru jako při přímém připojení.

Místo symbolu <sup>2</sup> a jména uživatele se zobrazí symbol portálu  $\circ$  a e-mailová adresa.

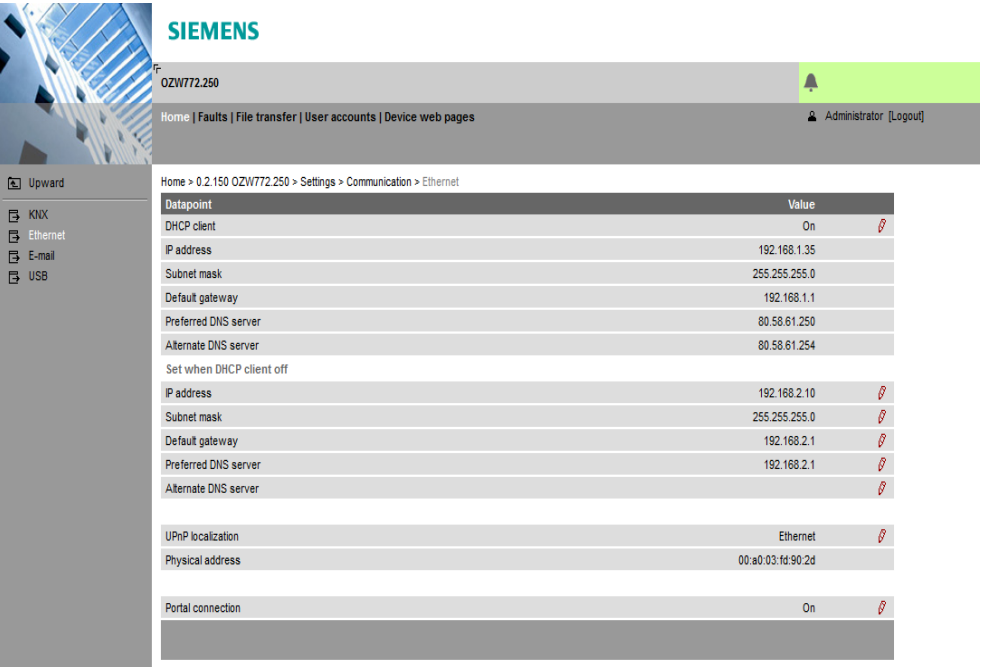

Uživatelské rozhraní Web Server (přímé připojení)

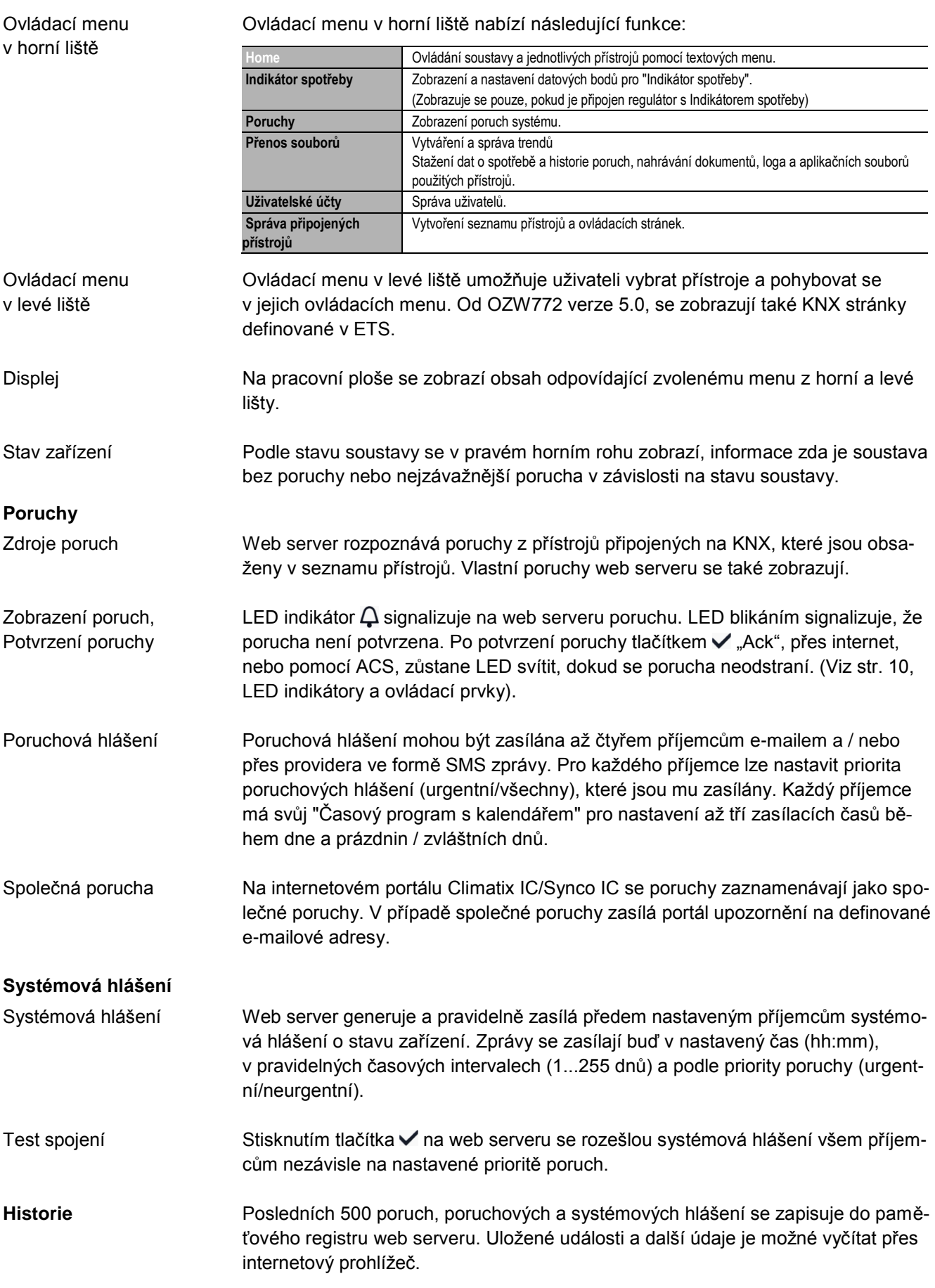

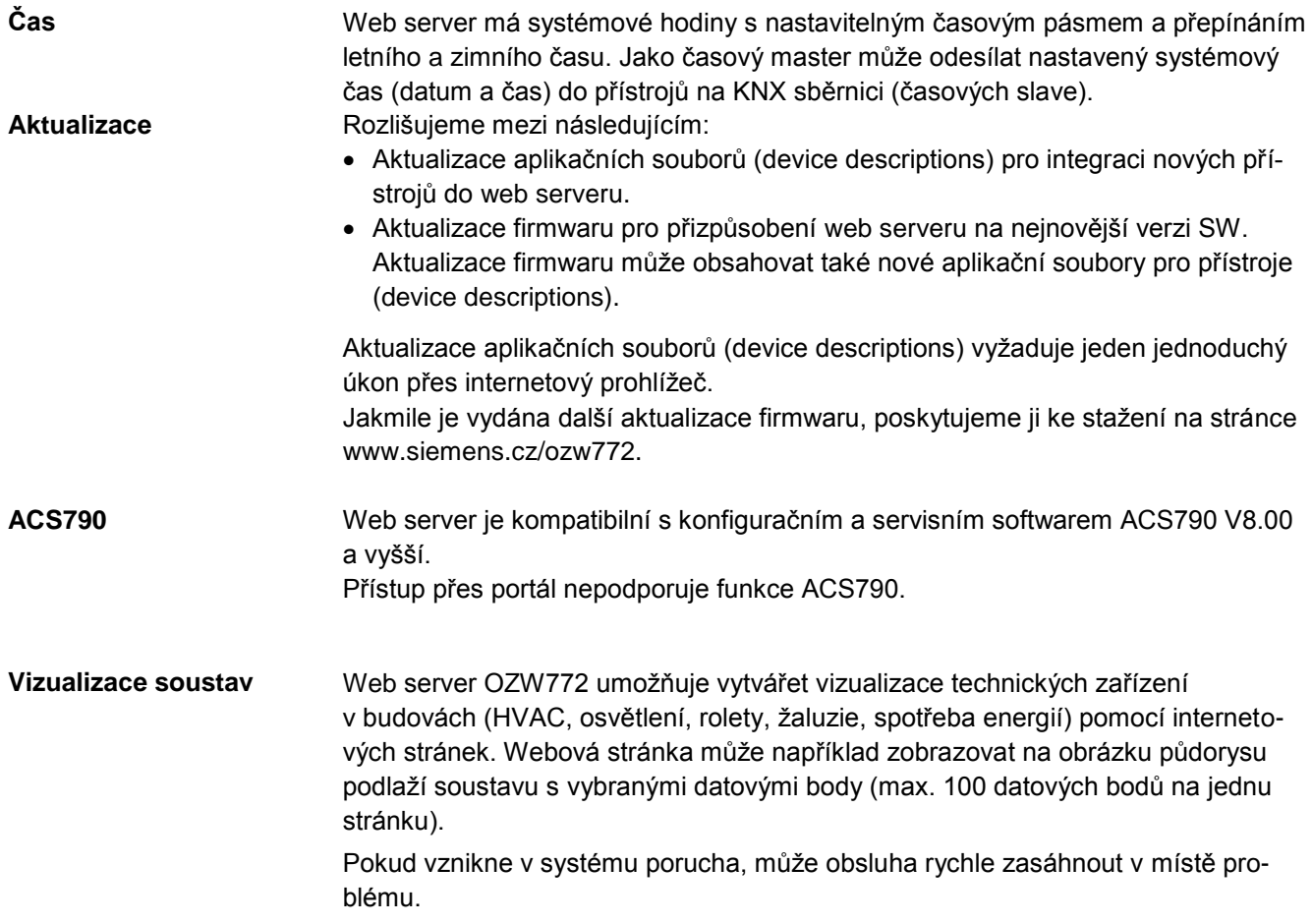

Dvojitým kliknutím na nastavitelný parametr lze otevřít dialogové okno a změnit hodnotu.

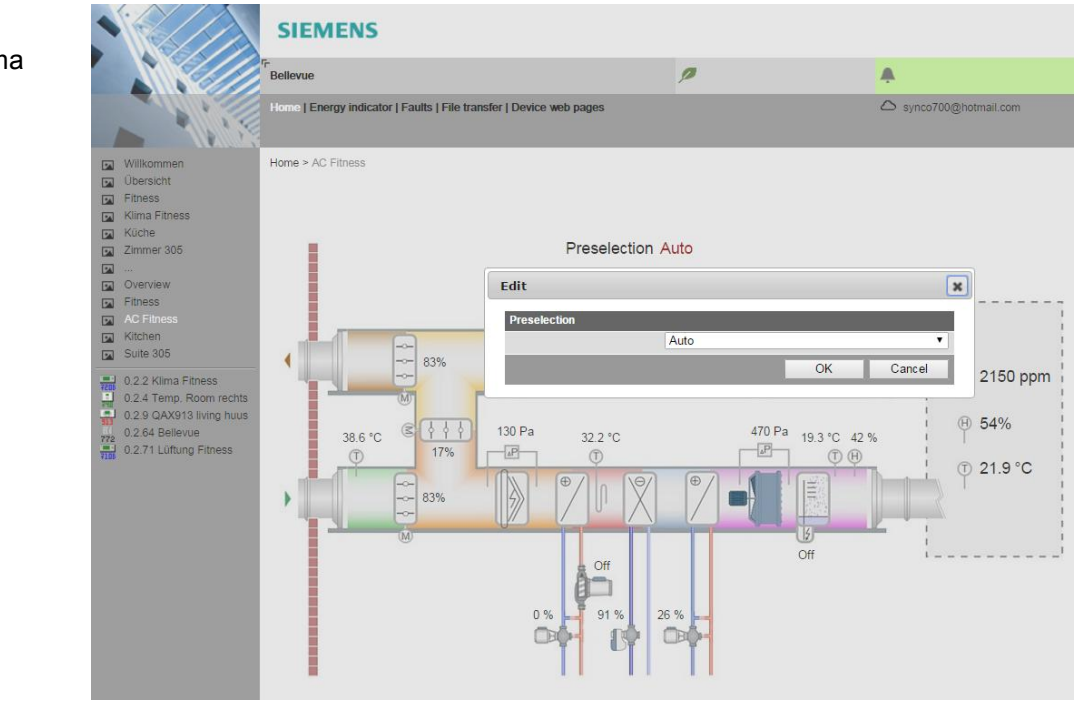

# Příklad Technologické schéma ventilace

#### Příklad Technologické schéma HVAC, osvětlení a žaluzie

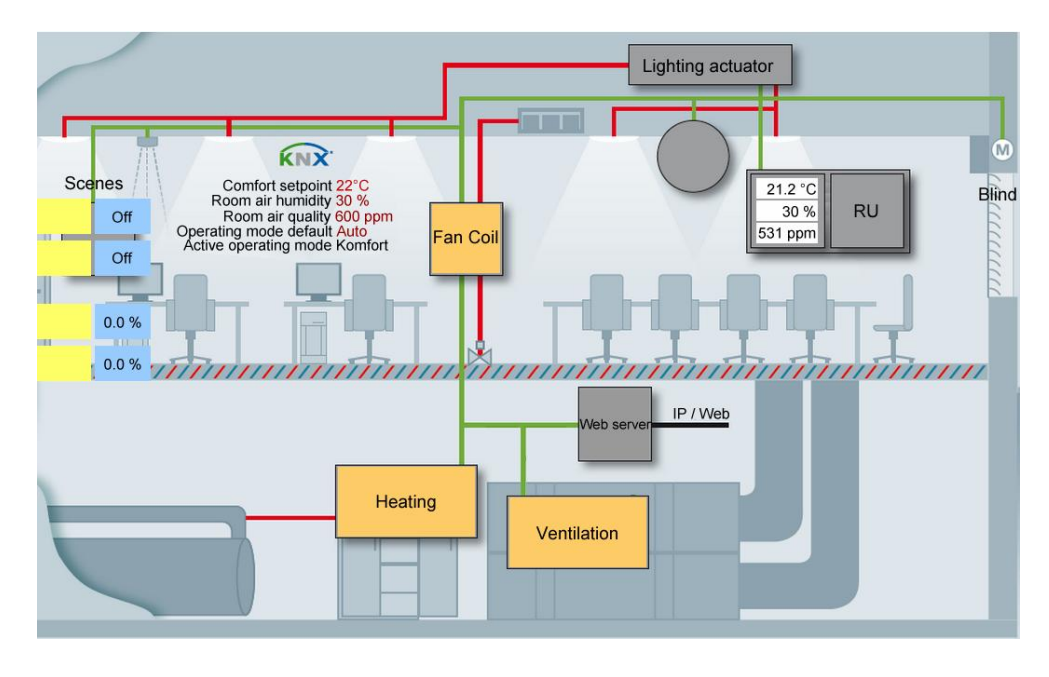

Technologická schémata, vhodná pro internetový prohlížeč, je možné pro regulátory Synco 700, RXB, RXL, RDG, RDF, RDU stáhnout ze servisního SW ACS790. Nahrávání technologických schémat

Vytváření vlastních technologických schémat

Internetové stránky (technologická schémata) jednotlivých částí soustavy můžete volně vytvářet sami. Další variantou je modifikace stažených technologických schémat z ACS790 nebo HIT.

Uživatel může do technologického schématu vložit také další informace, jako jsou naměřená spotřeba, odkazy na další části nebo funkce soustavy, návod na postup údržby nebo dokumentace k přístrojům, apod. Kromě toho mohou uživatelé integrovat také externí odkazy například pro přímý vstup do více tepelných soustav. Uživatelé mohou dokonce do technologického schématu vložit záběry z webových kamer. Základní prvky technologických schémat

Integrace datových bodů v KNX S-Módu umožňuje centrální ovládání vytápění, ventilace, klimatizace a elektroinstalace. Datové body načtené web serverem OZW lze využít například pro zaznamenávání trendů, zobrazení v technologických schématech nebo pro odečítání spotřeby tepelné nebo elektrické energie. **KNX S-Mód**

Verze OZW772.01 podporuje 7 standardních datových bodů pro systémový čas a poruchové funkce. Počty datových bodů v S-Módu

Pro verze OZW772.04/16/250, mohou být integrovány následující datové body:

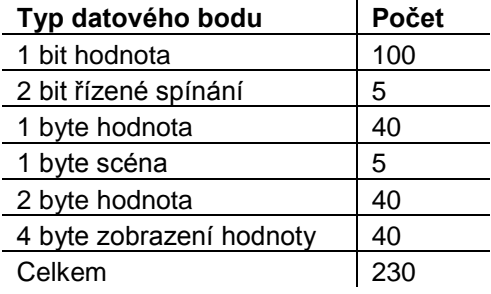

KNX interface

Web server OZW772 může sloužit také jako KNX/IP interface, (KNXnet/IP), využívající svůj vestavěný Ethernet interface.

Pro připojení ETS ke sběrnici KNX přes Ethernet tedy nejsou nutné další přístroje.

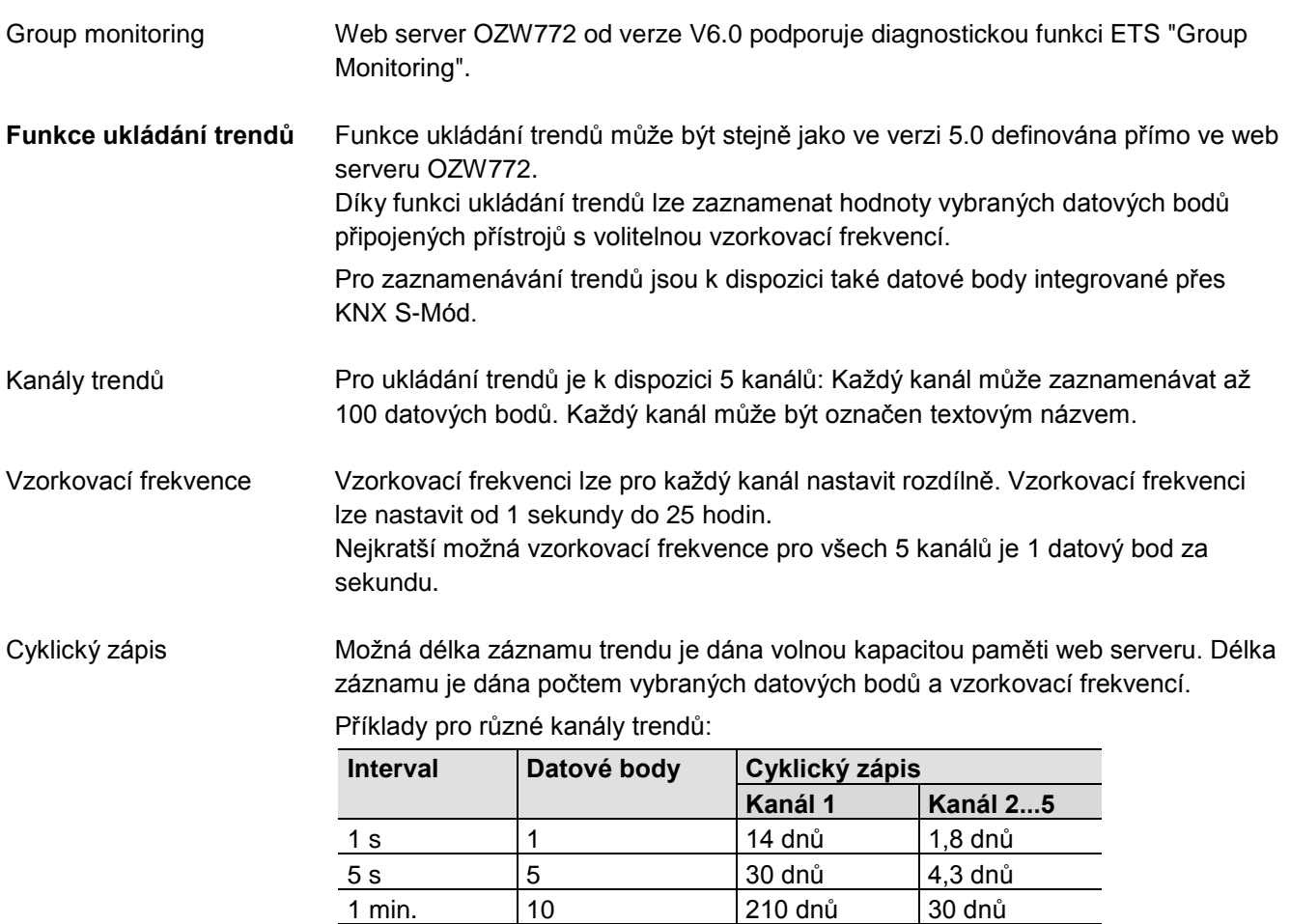

Kanál 1 má k dispozici 7 krát větší paměť pro dlouhodobé záznamy trendů s mnoha datovými body nebo záznam s vysokou vzorkovací frekvencí.

Ukládání hodnot datových bodů různých kanálů je pro jednodušší vyhodnocování vzájemně synchronizováno. Různé intervaly pro ukládání zaznamenávaných hodnot trendů se nastaví do jednotné intervalové matice. **Synchronizace** 

15 min 100 371 dnů 53 dnů

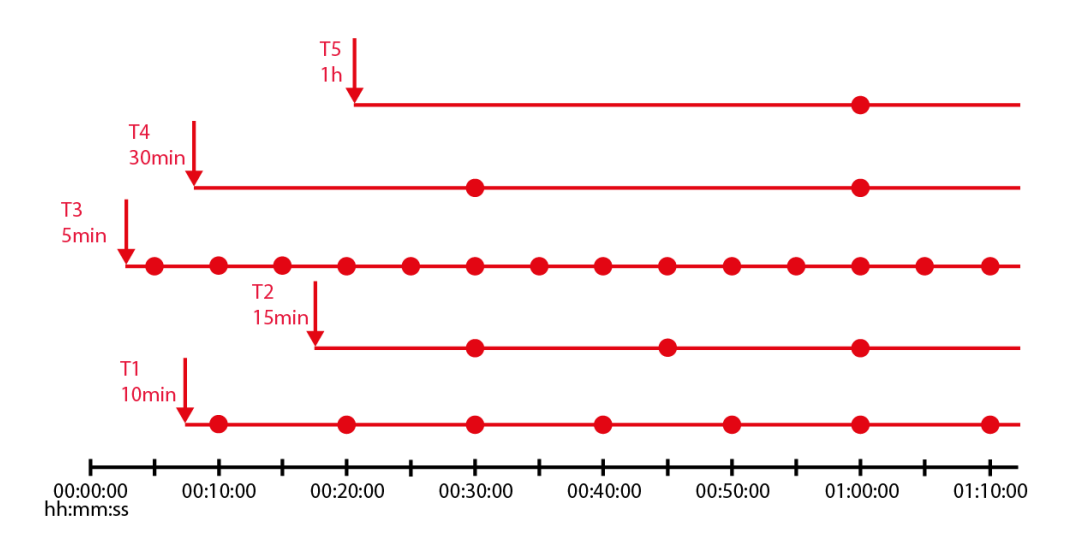

#### Ovládání

Trendy se vytvářejí a spravují přes internetový prohlížeč nebo konfigurační sw ACS.

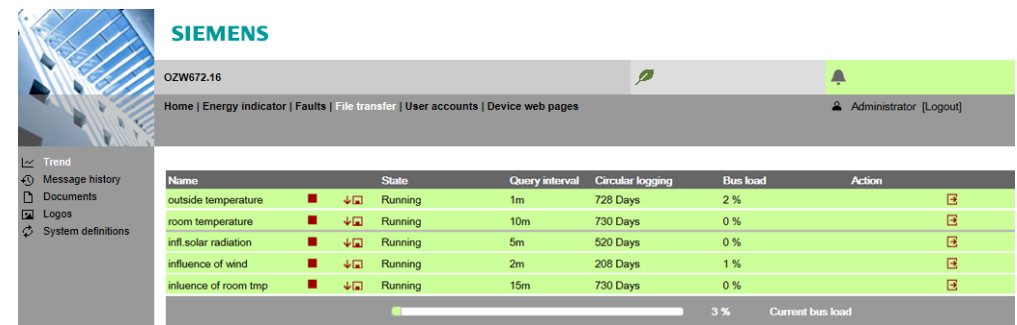

# Stažení trendů přes internetový prohlížeč

Data jednotlivých trendů je možné stáhnout přes internetový prohlížeč a zobrazit pomocí tabulkového nebo textového editoru. Funkce kalendáře umožní omezit data trendu pouze na požadovaný časový interval v rámci zaznamenaného trendu. Uživatelé se mohou k web serveru připojit buď lokálně, nebo vzdáleně přes internet.

Grafické zobrazení zaznamenaných hodnot

Zaznamenané hodnoty pro každý kanál mohou být graficky zobrazeny přes webové rozhraní. Funkce je dostupná pro OZW772 od verze 6.0.

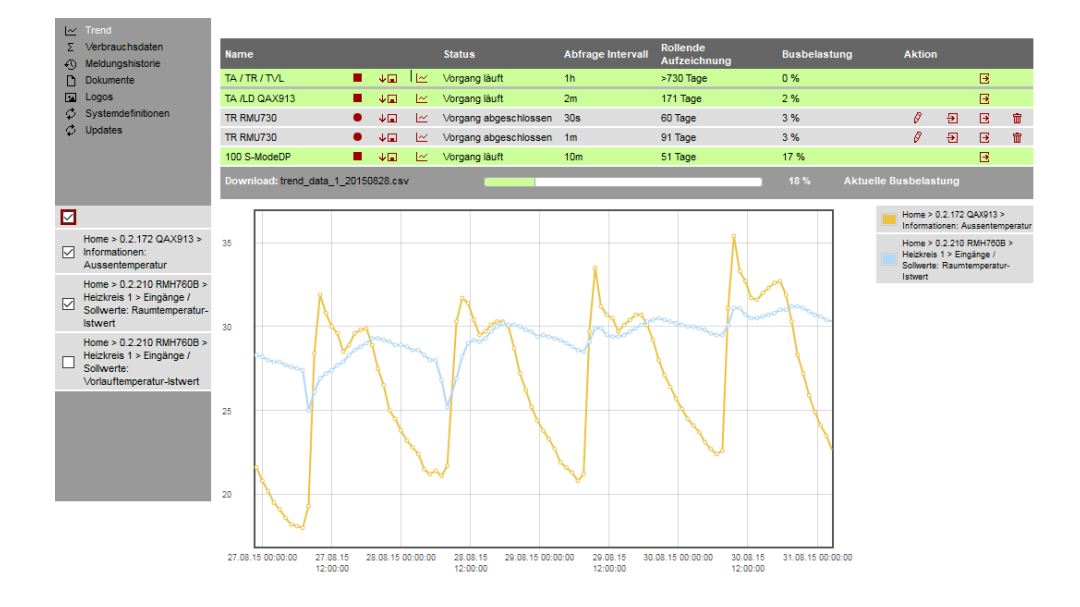

Odesílání údajů e-mailem

Pro odesílání zaznamenaných trendů e-mailem je možné definovat až 2 příjemce. Každý kanál trendu může zasílat svá data jednomu nebo oběma příjemcům. Interval pro odesílání může být nastaven samostatně pro každý trend.

Import/Export

Definice trendu může být importována do web serveru nebo exportována z web serveru.

#### **Záznam údajů o spotřebě**

Funkce "záznam údajů o spotřebě" je ve web serveru OZW772 k dispozici od verze V3.0. Podporovány jsou následující přístroje:

- Synco 700: RMU7x0B, RMH760B, RMK770 (od verze 2.0), RMS705, RMS705B, RMB795, RMB795B
- Synco living: Centrální jednotky QAX903, QAX913

Od verze web serveru V5.0 jsou podporovány také měřiče spotřeby, které jsou integrovány přes datové body v KNX S-Módu. OZW772... od verze 5.0

Měřiče jsou ke sběrnici KNX připojeny přímo nebo přes KNX adaptér a zasílají svá data podle konfigurace provedené v ETS.

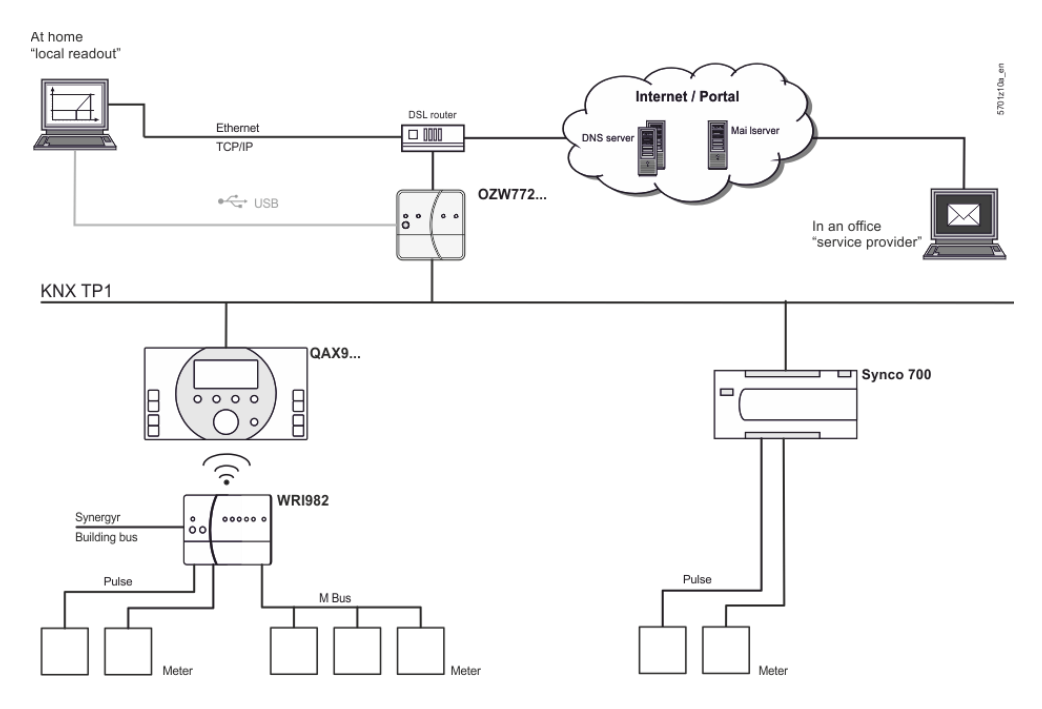

Měřiče

Aktuální údaje o spotřebě jsou uložena v měřiči (požadavek legislativy).

QAX / Synco 700

- Centrální jednotka QAX9… přijme každé 4 hodiny data přes KNX RF.
- Regulátory Synco 700 vytvářejí údaje o spotřebě podle nastavených parametrů pro impulzní vstupy.

Údaje o spotřebě mohou být pomocí příslušných menu zobrazeny na jednotlivých centrálních jednotkách QAX nebo regulátorech Synco 700.

Web server, lokálně nebo vzdáleně

Web server nabízí pohodlný přístup k údajům o spotřebě:

- Uživatel může údaje o spotřebě z přiřazených přístrojů zobrazit přímo v internetovém prohlížeči.
- Nebo je možné stáhnout soubor s údaji o spotřebě z web serveru. Soubor obsahuje údaje o spotřebě pro všechny připojené centrální jednotky QAX9.. a regulátory Synco.
- Uživatelé se mohou k web serveru připojit buď lokálně, nebo vzdáleně přes internet.

Údaje o spotřebě mohou být pravidelně zasílány (nastavitelné přes web server) maximálně na 2 e-mailové adresy (např. společnosti provádějící správu objektu, rozúčtování a fakturaci). Web server, e-mail

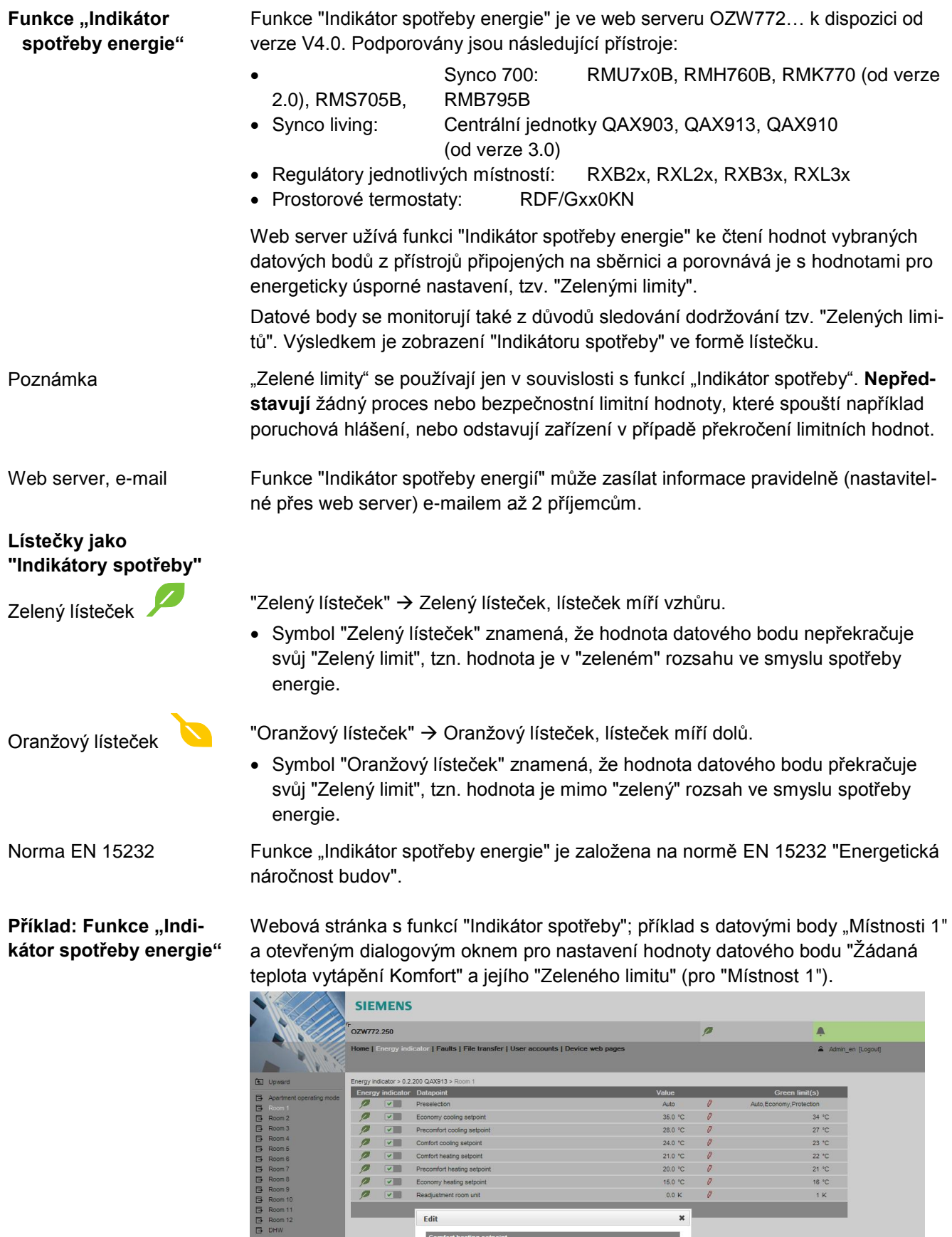

Comfort I<br>Value

Green limit(s)

 $21.0$ 

 $\begin{array}{c}\n 20.0\text{ °C} \\
\hline\n 22.0\n \end{array}$ 

 $\left\langle \cdot \right\rangle$ × ÷

 $\Delta$ 

 $\overline{A}$  ).

 $\overline{\bullet}$ 

 $\rightarrow$ 

п

 $24.0\ ^{\circ} \mathrm{C}$ 

 $Cancel$ 

#### **Webové služby**

"Web Application Programming Interface" (Web API) je interface pro webové služby web serveru.

Všechny funkce web API se dotazují přes "http" nebo šifrovaně přes "https". Každá relace na web serveru začíná ověřením autorizace.

Aplikace pro chytré telefony

Jestliže je v chytrém telefonu instalována aplikace "Home Control" (Apple, Android) nebo "SL Remote" (Synco living, pouze pro Android), webové služby mohou přes web API (komunikační připojení pro chytrý telefon, viz strana 13) pracovat s datovými body přístrojů připojených ke sběrnici KNX.

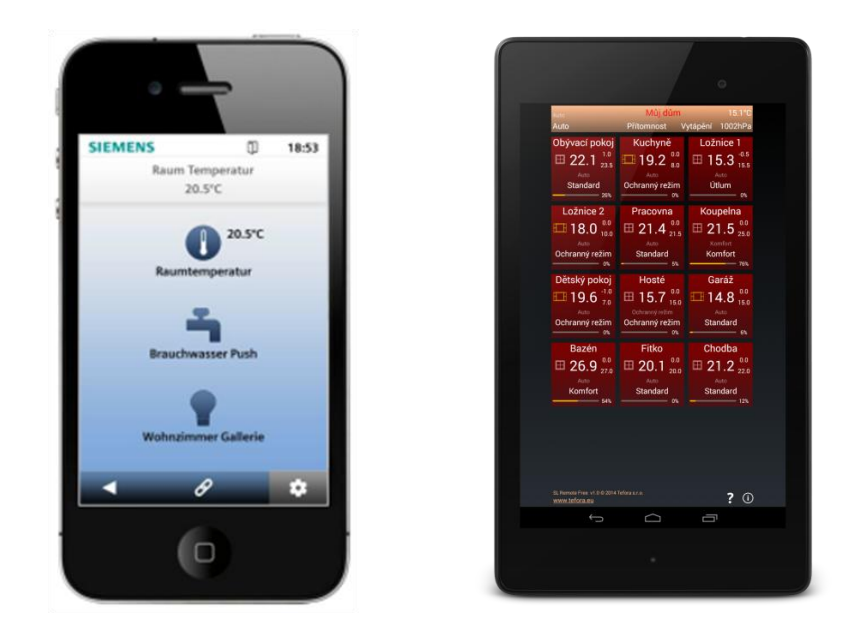

#### **Přehled typů**

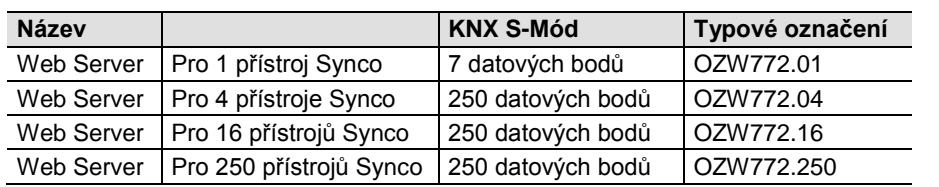

#### **Objednávání a dodávka**

Při objednávání uvádějte název a **typové označení**. Příklad:

Web Server **OZW772.16**

Web server se dodává v kartónové krabici. Balení obsahuje:

- Návod k instalaci G5701xx (vícejazyčný).
- Aktivační kód pro přístup k portálu.
- Napájecí kabel, napájecí zdroj AC 230 V.
- Ethernetový kabel.
- USB kabel.
- 2 vyvazovací pásky.

K web serveru OZW772… je možné přes sběrnici KNX připojit následující přístroje řady Synco.

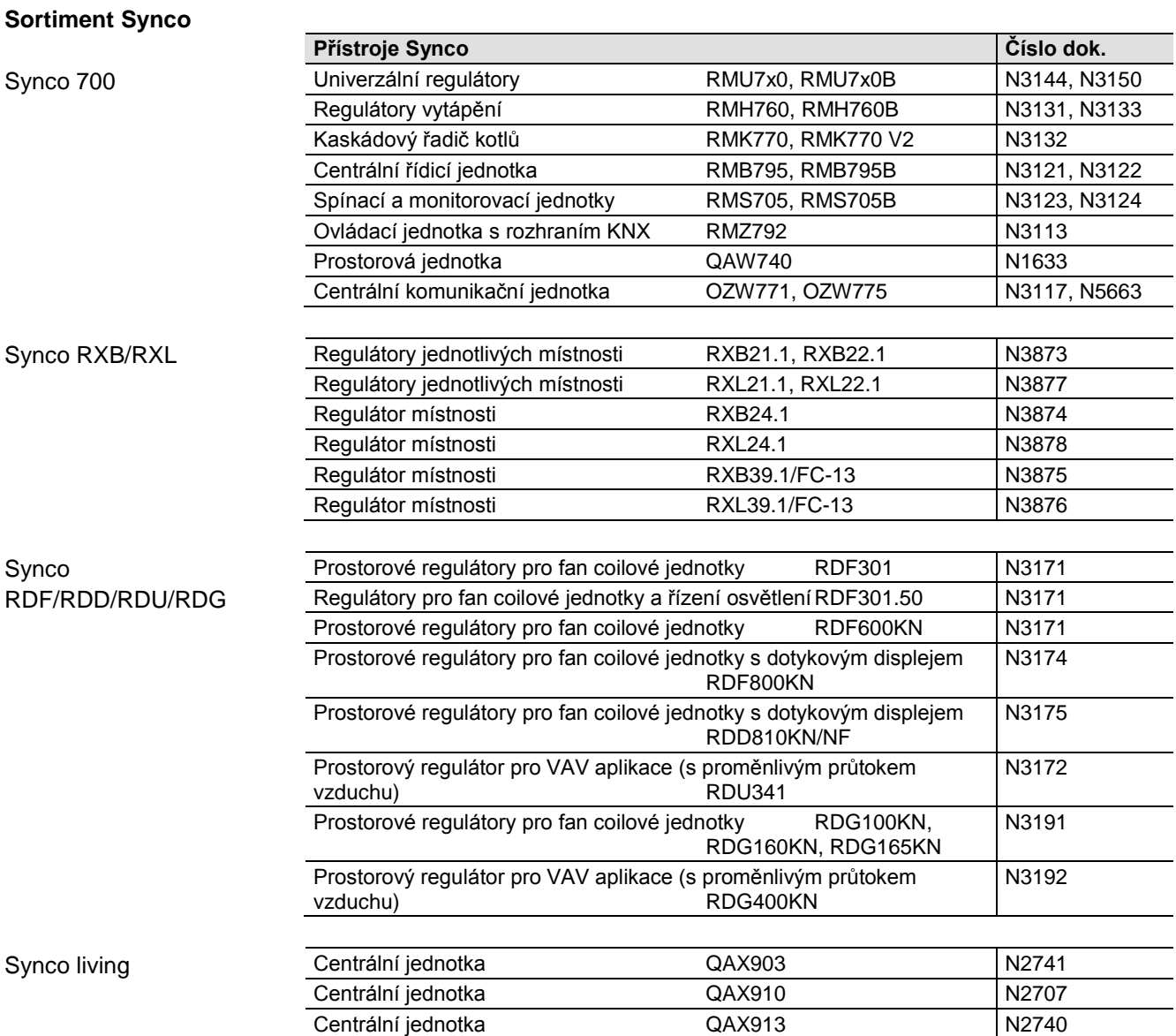

#### **Dokumentace k přístroji**

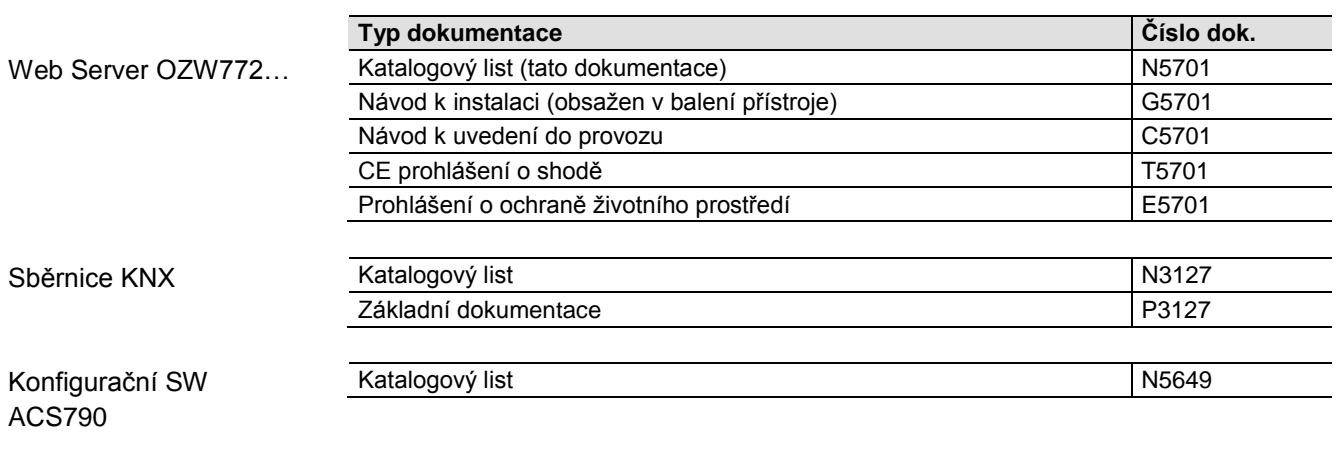

#### **Technické provedení**

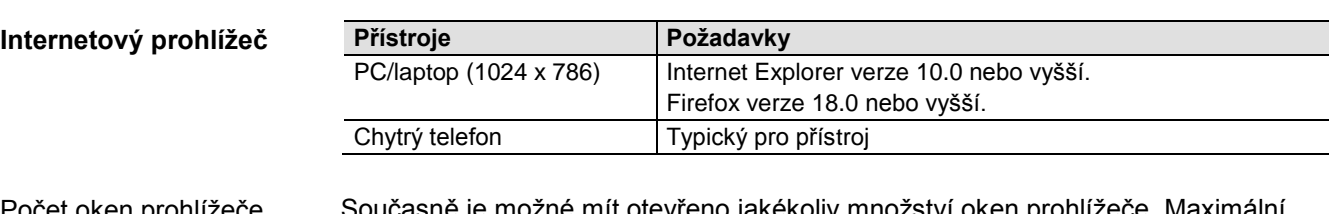

Současně je možné mít otevřeno jakékoliv množství oken prohlížeče. Maximální rychlost přenosu dat se rozdělí mezi jednotlivá okna prohlížeče. Obsluha se příslušně zpomalí také v závislosti na počtu uživatelů. Počet oken prohlížeče

**Obsluha, monitoring, alarmy**

Připojení pro lokální uvedení do provozu (USB) a dálkové ovládání, monitorování a zasílání alarmů přes Ethernet.

Web server není navržen pro přímé připojení k internetu, vyžaduje připojení přes firewall. Firewall je obvykle obsažen v routeru.

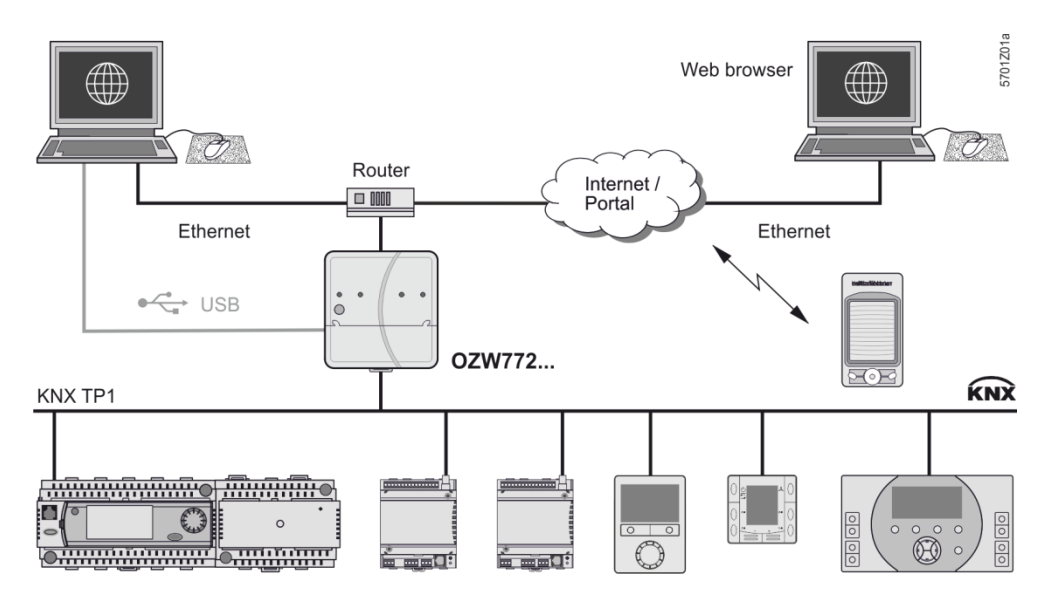

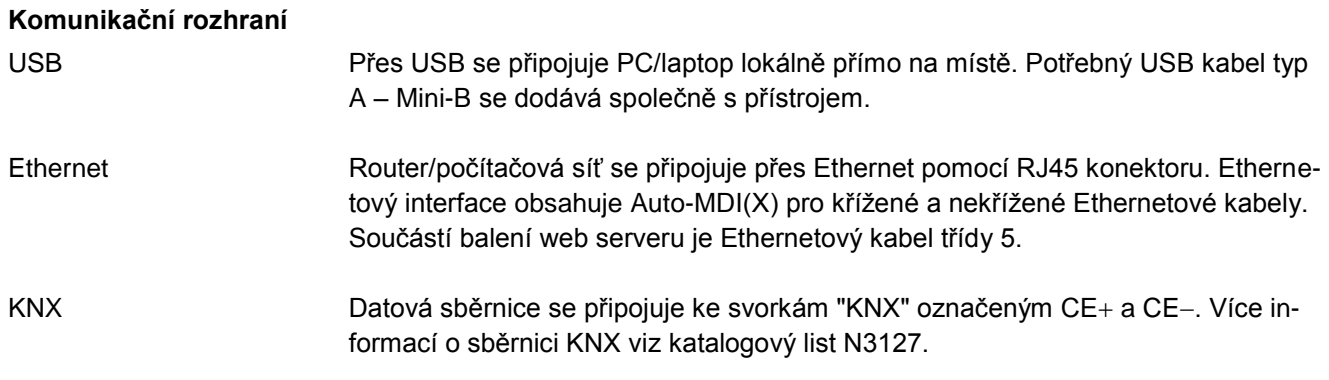

# **Připojení**

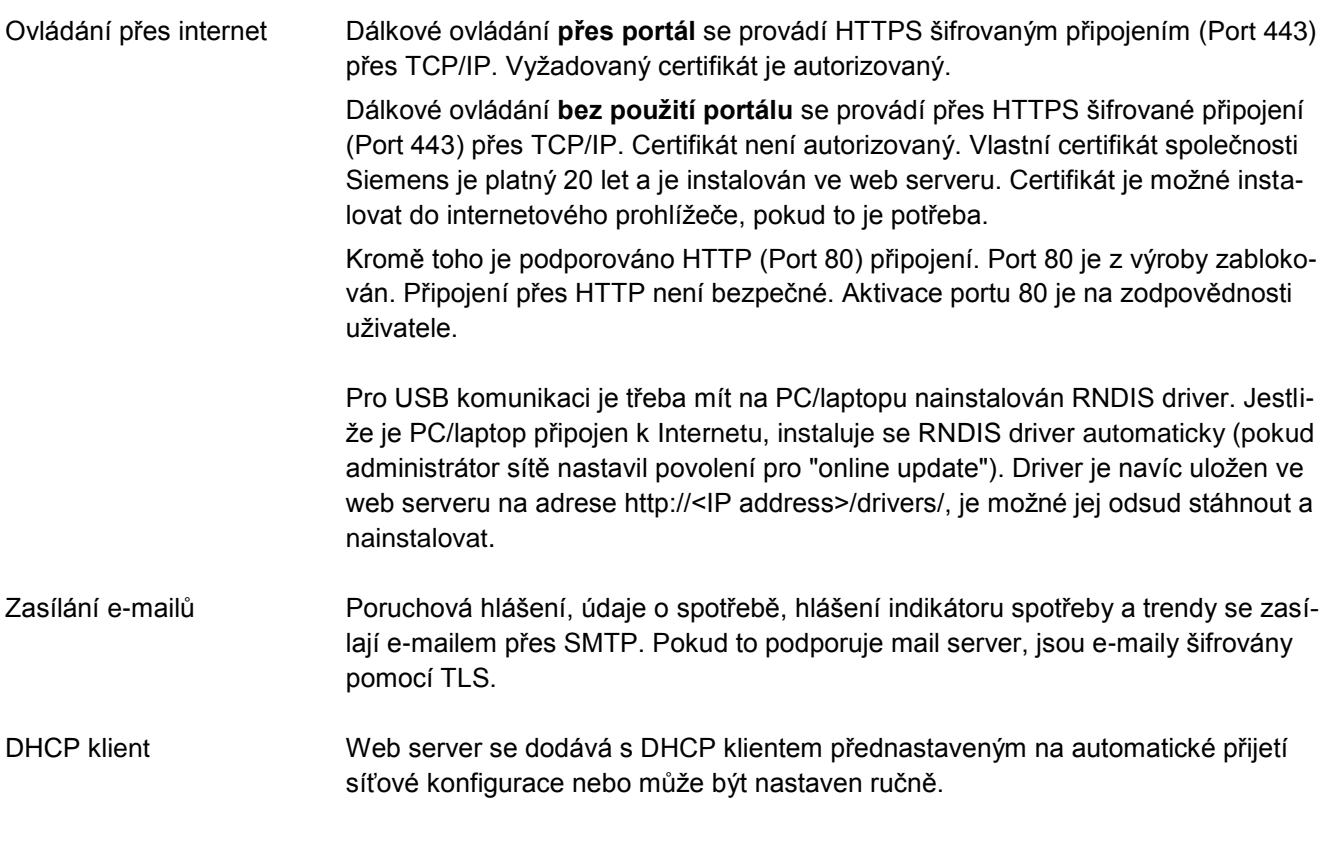

#### **Provedení**

Spodní část krytu web serveru obsahuje desku plošných spojů s ovládacími prvky. Horní část krytu zakrývá desku plošných spojů. Dále jsou na krytu web serveru LED kontrolky a jedno ovládací tlačítko. Pod snímatelnou částí krytu přístroje jsou umístěny připojovací svorky a některé další signalizační a ovládací prvky. Všechny signalizační a ovládací prvky jsou označeny příslušnými symboly. **Mechanické provedení**

 $11$  $12$  $13$ **Displej a ovládací prvky**5700z37  $\perp$  $\overline{2}$ 3  $\odot$  $\Delta$ **KNX**  $\Theta$  $\oslash$ ⊘ 1  $\in$  $\overline{4}$  $\,6\,$ 8 ū  $\Omega$ ξÑ 9 ◯  $10$ JA 5 ĻЮ  $\bigcirc$   $\bigcirc$ e<br>en ∃o⊟ ⊞

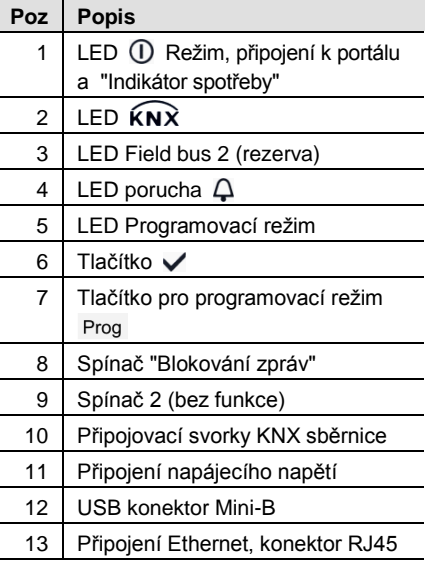

# **LED indikátory**

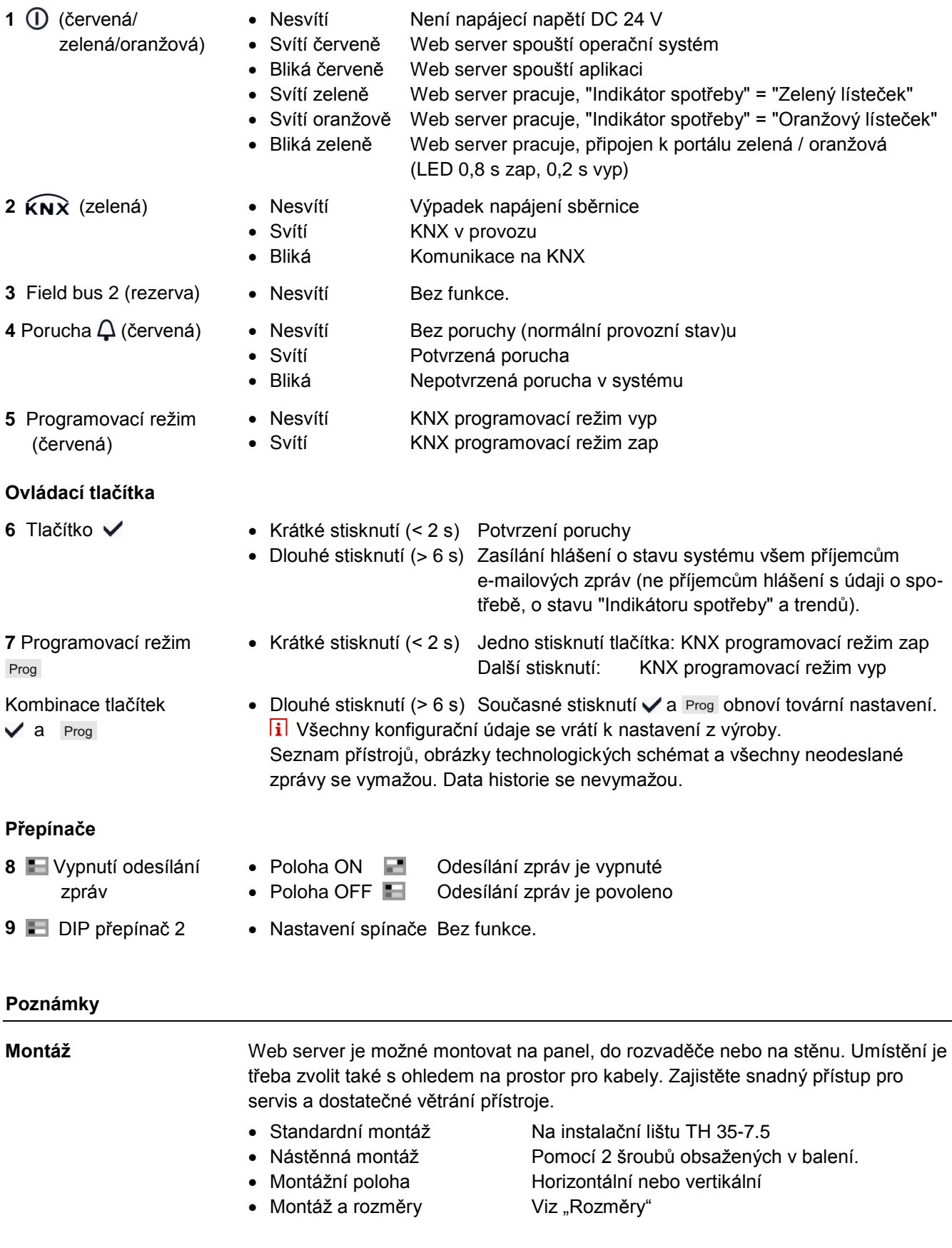

# **Instalace**

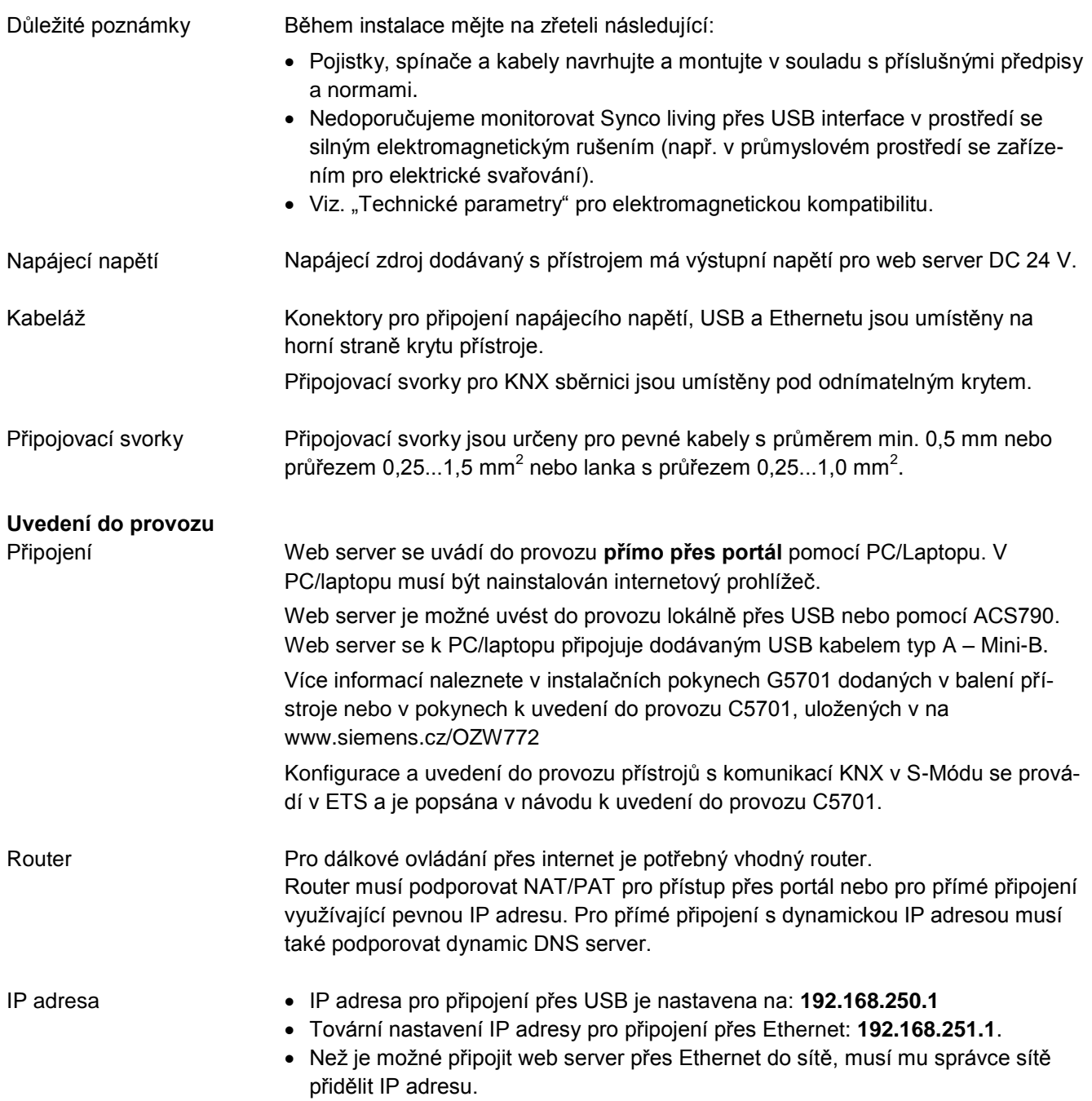

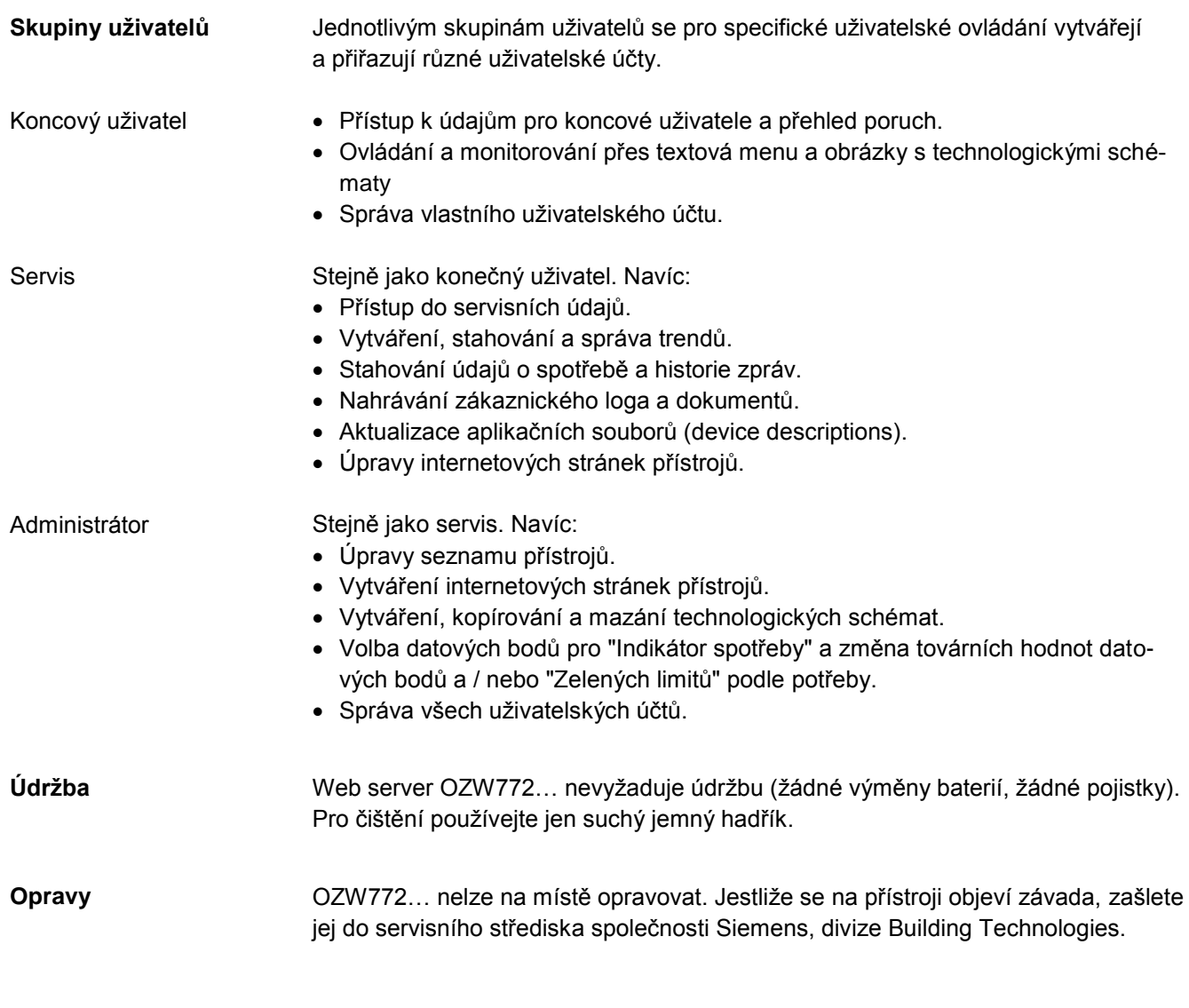

#### **Likvidace**

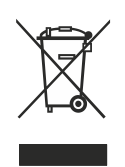

Ve smyslu předpisů o likvidaci odpadů jsou přístroje klasifikovány jako elektronický odpad a musí být likvidován v souladu s evropskou směrnicí 2012/19/EU odděleně od směsného domovního odpadu.

- Pro likvidaci přístroje používejte pouze k tomu určené způsoby.
- Postupujte v souladu s národními předpisy a zákony.

# **Technické parametry**

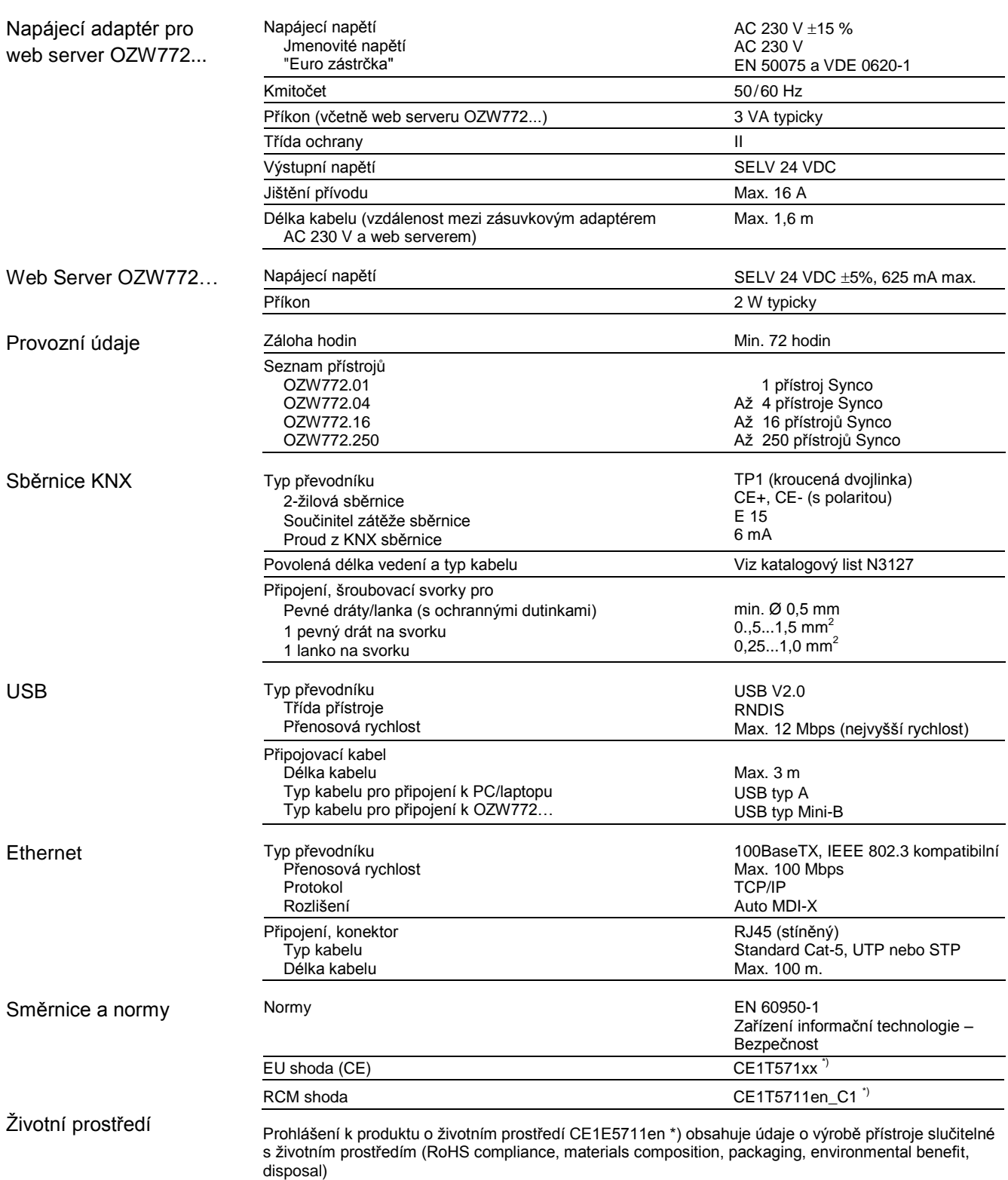

\*) Dokumenty jsou dostupné na [http://siemens.com/bt/download.](http://siemens.com/bt/download)

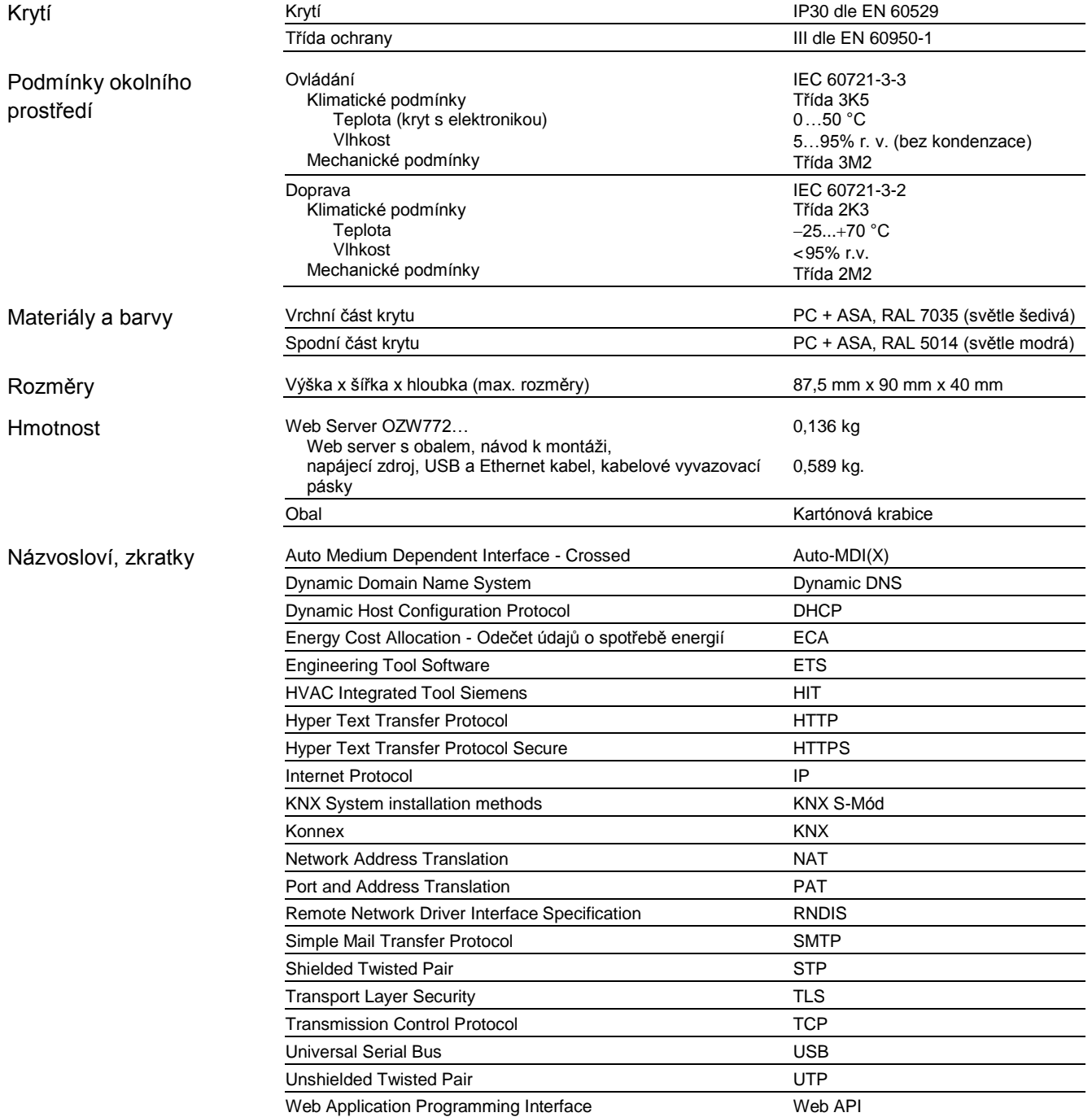

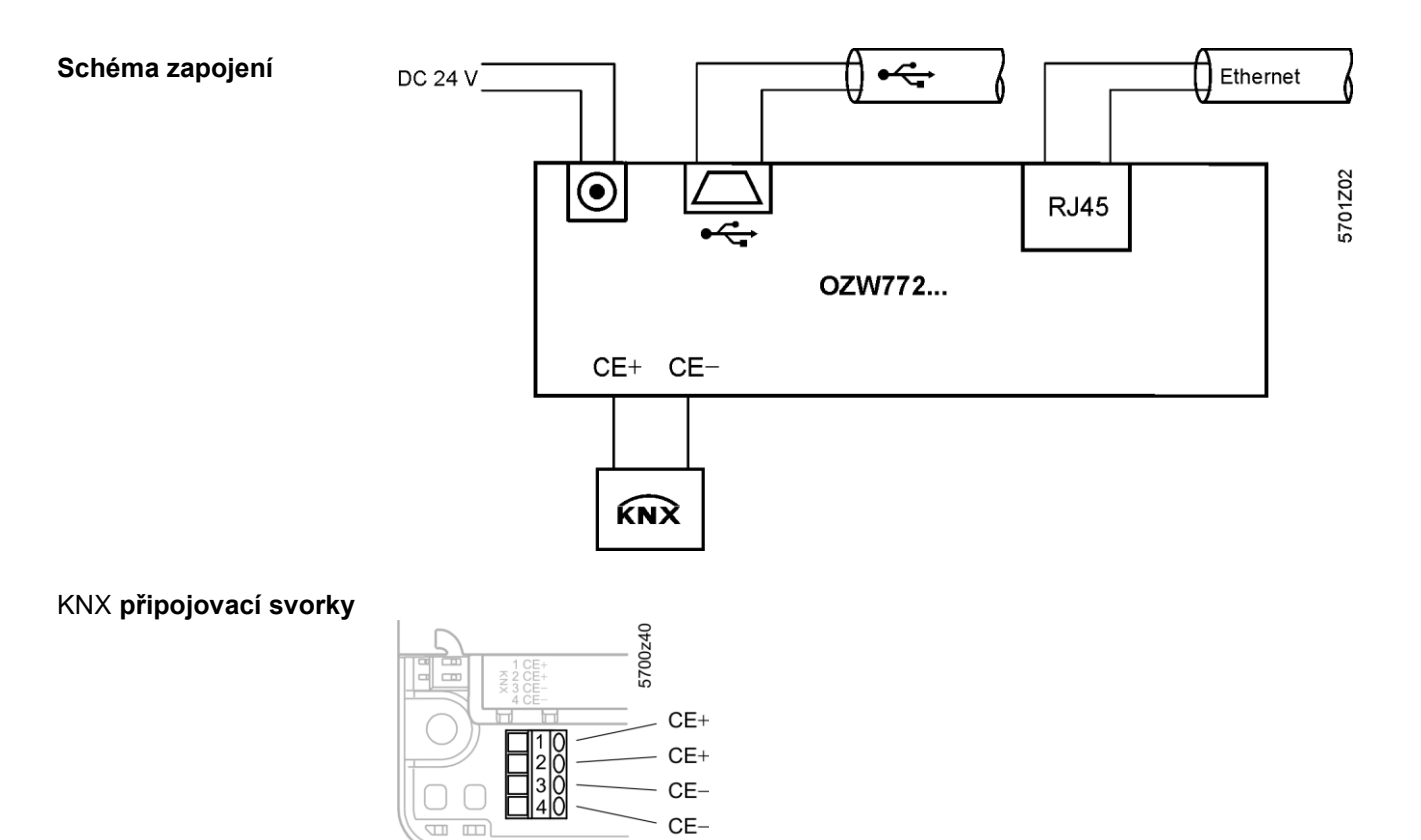

# **Připojovací konektory**

DC 24 V konektor

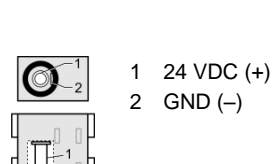

#### **Rozměry**

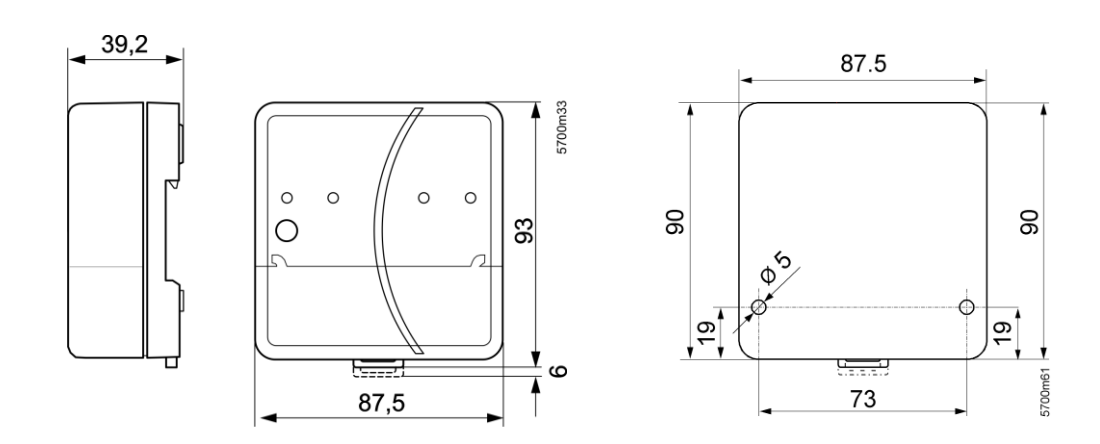